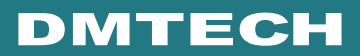

# **POTABLE AV PLAYER**

# **Owner's Instructions**

**DM-AV10**

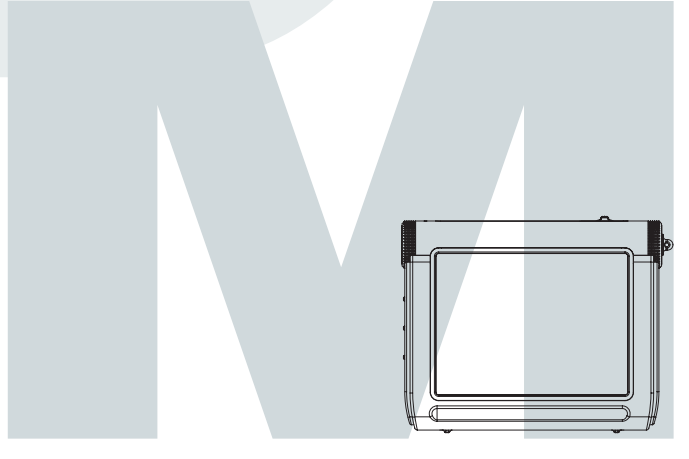

Before using this product, please read the security instructions first and bear them in mind when using the product.

# **Safety Instructions**

Read the safety instructions below before using the player.

- Do not overload the outlet with many power cords at a time. (It may cause the generation of abnormal heat and/or fire.)
- Do not excessively bend the power cord or be squeezed by heavy objects. (It may cause fire.)
- Do not handle the power plug with wet hands. (It may cause electric shock.)
- Plug the player properly so that it can be stable. (If it is not properly plugged, it may cause fire.)
- Never disassemble or modify the player in any way.
- Do not let chemicals, such as benzene, thinner, and etc., come in contact with the player.
- Do not use the player near a magnetic material (magnet, and etc.).
- Do not let dirt or foreign materials go in the player.
- Avoid using the player in a place where has high temperature (40°… or higher) or low temperature (5°… or lower), or has much moisture.
- Do not drop the player or give a shock.
- Keep the player away from a place where has severe vibration or a magnetic material.
- Interruption by electromagnetic wave may damage the player. Be sure to completely untie the adaptor cable before using it.
- Avoid using the player near a direct ray of light or heat-generating device.
- Avoid using the player near a place where has much dirt or soot.
- Unplug the power cord when cleaning the adaptor.
- Do not drop the adaptor or give a severe shock.
- Do not use another adaptor (Use a supplied adaptor.)

#### **Notes when using an earphone**

#### **Traffic safety**

Warning

**Caution** 

• Do not use the earphone while riding a bicycle or driving a car or motorcycle. It is not only dangerous, but also illegal depending on the region. If the earphone is used while walking on the road, especially keeping its volume high on the crosswalk is very dangerous.

#### **Protection for hearing ability**

- Do not keep the earphone volume high. Most doctors point out that keeping the volume high for a long time is very harmful to ears.
- If ears ring, turn down the volume or stop using the earphone.

#### **Environmental information**

- Separate packing materials, batteries, and/or old electronic products when disusing.
- Packing materials are classified into cardboard, polyethylene, and etc. Unnecessary packing materials have not been used for this player.

# **Table of Contents**

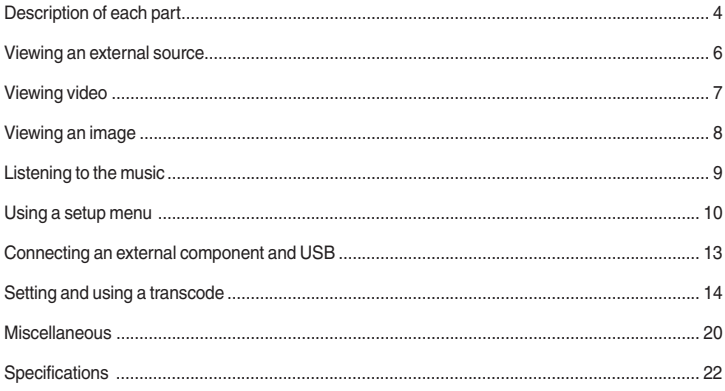

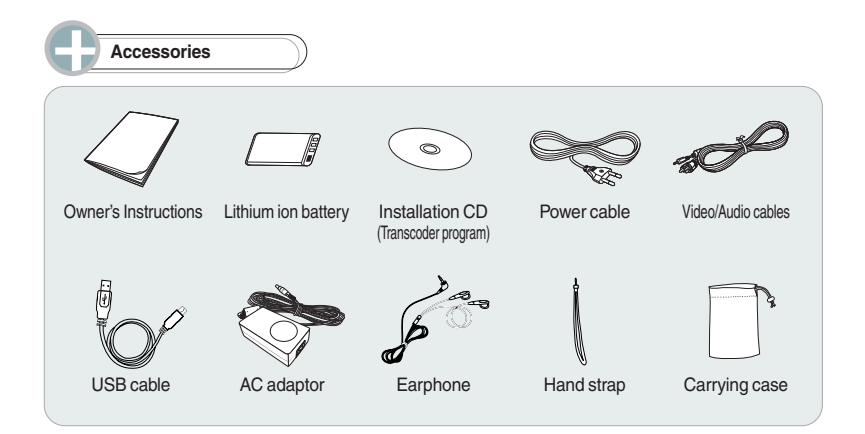

**Overview** 

# **Overview**

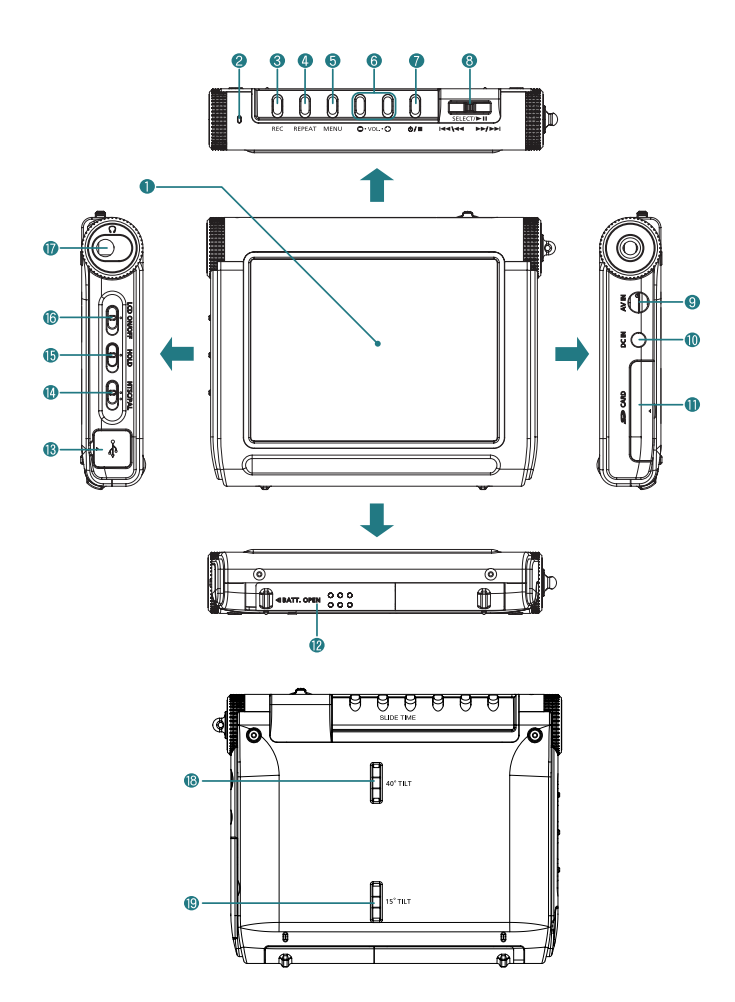

**4**

### **LCD window**

- **Charge indication lamp:** This lights on when the battery is charged by the input of DC power or connecting a USB cable.
- **REC button:** Use to record an external input signal.
- **REPEAT button:** Use to repeat playback.
- **MENU button:** Use to return to the menu screen.
- **VOL -,+ buttons:** Use to adjust the volume.
	- **SLIDE TIME buttons:** Use to select a showing time of the slide show.
- **(Power/Stop) button:** Use to turn on or off the power of the main set, or use to stop playback.
- **(JOG/Select/Play/Pause/Search/Skip) button JOG (** $\equiv$ ): Move it left or right to go to, search, or skip the desired position in the menu. **SELECT (** $\Box$ **):** Use to select a menu, or play/pause the player.
- **AV IN (external input) jack:** Use to connect an external component.
- **DC IN (DC power input) jack:** Use to input power.
- **SD CARD insertion slot**
- **Charger insertion slot**
- **USB Connection jack**
- **NTSC/PAL switch:** Use to select a display system.
- **HOLD switch:**If the HOLD function is set, the player does not operate even in the entry of another button during playback.
- **LCD ON/OFF switch:** Use to turn on or off the LCD window.
- **Headphone jack:** Use to connect a headphone.
- **40°TILT:** Use to install a hand strap.
- **15°TILT:** Use to install a hand strap.

**Operation** 

# **Viewing an External Source**

This player allows you to view an external input signal. For connection of an external component, see page 13.

## **INPUT MODE**

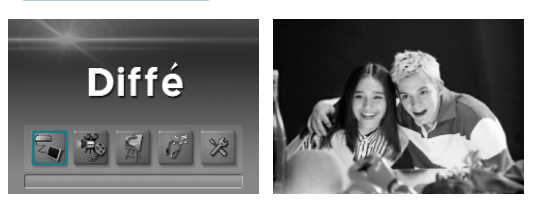

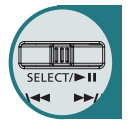

**After moving to "INPUT MODE" by using the JOG key, press the JOG key.** The external component that is being currently connected will play and the playback screen will be displayed.

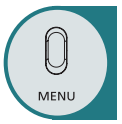

**Press the MENU button to exit.** The menu screen will be displayed.

# **Recording an External Input Signal**

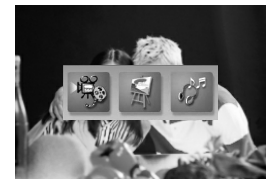

 $DEC$ 

**Press the REC button.** 

´ **After moving to the file format that you want to record by using the JOG key, press the JOG key.**

The Recording screen will appear and recording will start. To stop while recording, press the STOP button.

#### . III **Note**

- If there is no external input, only the MP3 recording mode will be activated.
- If Macrovision has been set, the Recording function does not operate. The message "Macrovision detect cannot record" will be displayed.

# **Viewing Video**

## **VIDEO LIST**

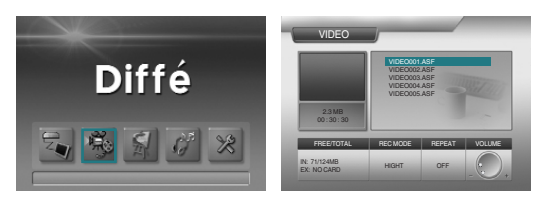

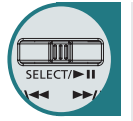

Œ **After moving to "VIDEO LIST" by using the JOG key, press the JOG key for selection.**

Video files in the built-in memory or SD card will appear.

- ´ **After moving to a desired video file by using the JOG key, press the JOG key for playback.**
	- The selected video file will play.
	- When the STOP button is pressed, playback will top and the list of files will be displayed.
	- If the JOG key is used short during playback, the previous file or next file will play.
	- If the JOG key is used long (two seconds or longer) during playback, forward playback or reverse playback will be available.

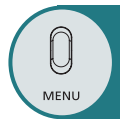

#### **Press the MENU button to move to the menu screen.**

The menu screen will be displayed.

# **Repeating Playback**

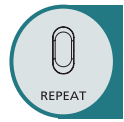

#### **Press the REPEAT button.**

Every entry of the REPEAT button will select the following sequence of modes: "OFF"  $\rightarrow$  "ONE"  $\rightarrow$  "ALL"

**OFF:** After the current file is played, the next file plays automatically.

**ONE:** Repeats the file which is currently playing.

**ALL:** Repeats all the video files in the current folder.

## **Deleting a File**

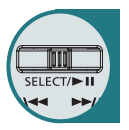

- Œ **When deleting a file from the list of files, select the file you want to delete by using the JOG key and hold the key for at least two seconds.** (When selecting all the files in the folder, press and hold the REPEAT button for two seconds or longer.)
- ´ **When the STOP button is pressed, the selected files will be deleted.**
- Deletion of the selected files can be cancelled in the same way as the selec**tion of files.**

# **Viewing an Image**

## **IMAGE LIST**

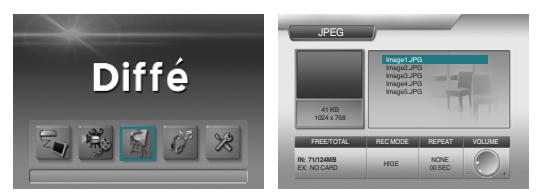

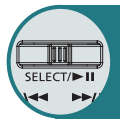

**C** After moving to "IMAGE LIST" by using the JOG key, press the JOG key for **selection.**

JPEG files in the built-in memory or SD card will appear.

- ´ **After moving to a desired JPEG file by using the JOG key, press the JOG key.**
	- The selected JPEG file will appear on the whole screen.
	- You can view the previous file or next file by using the JOG key.
	- When the STOP button is pressed, playback will stop and the list of files will return.

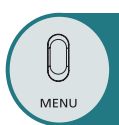

### **Press the MENU button to exit.**

The menu screen will be displayed.

## **Setting a Slide Show**

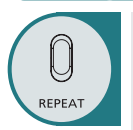

- Œ **Press the REPEAT button to switch to the "SLIDE" mode.** ´ **Press the SLIDE TIME + or – button to select the showing time of the slide show.**
	- You can select the time up to 30 seconds.
	- The default time is 3 seconds.

## **Deleting a File**

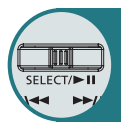

- When deleting a file from the list of files, select the file you want to delete by **using the JOG key and hold the key for at least two seconds.** (When selecting all the files in the folder, press and hold the REPEAT button for two seconds or longer.)
- ´ **When the STOP button is pressed, the selected files will be deleted.** Deletion of the selected files can be cancelled in the same way as the selec**tion of files.**

# **Listening to the Music**

## **MP3 LIST**

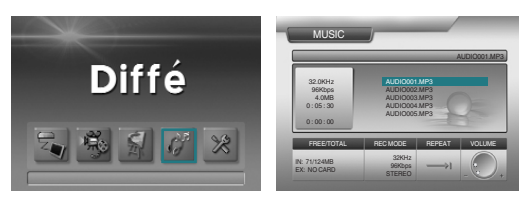

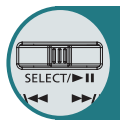

Œ **After moving to "MP3 LIST" by using the JOG key, press the JOG key for selection.**

MP3 files in the built-in memory or SD card will appear.

- ´ **After moving to a desired MP3 file by using the JOG key, press the JOG key.** - The selected MP3 file will play.
	- When the JOG key is used during playback, the previous file or next file will play.
	- When the STOP button is pressed, playback will stop the list of files will return.

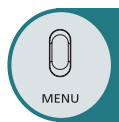

#### **Press the MENU button to exit.** The menu screen will be displayed.

## **Repeating Playback**

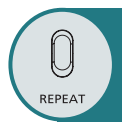

#### **Press the REPEAT button.**

Every entry of the REPEAT button will select the following sequence of modes: "OFF"  $\rightarrow$  "ONE"  $\rightarrow$  "ALL".

**OFF:** After the current file is played, the next file plays automatically. **ONE:** Repeats the file which is currently playing.

**ALL:** Repeats all the MP3 files in the current folder.

## **Deleting a File**

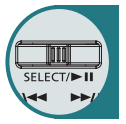

- When deleting a file from the list of files, select the file you want to delete by **using the JOG key and hold the key for at least two seconds.** (When selecting all the files in the folder, press and hold the REPEAT button for two seconds or longer.)
- ´ **When the STOP button is pressed, the selected files will be deleted.** Deletion of the selected files can be cancelled in the same way as the selec**tion of files.**

# **Using a Setup Menu**

# **How to use a Setup Menu**

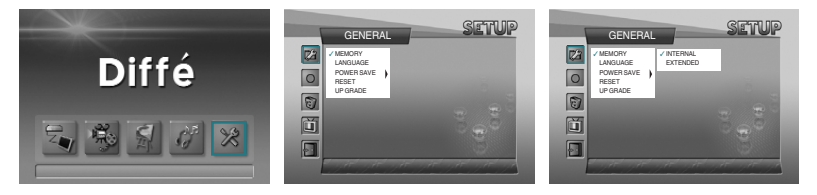

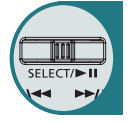

- Select the item you want to set among GENERAL, RECORD, DELETE, PIC-**TURE, SETUP, and EXIT by using the JOG key.**
- $\bullet$  Move to a detailed setup item in the selected setup menu by using the JOG **key.**
- After moving to a desired menu by using the JOG key, press the JOG key for **selection.**
- **After moving to or adjusting a desired menu by using the JOG key, press the JOG key to save the state of setup.**
	- Press the STOP button to move to the upper menu.
	- Press the MENU button to move to the menu screen.

### **GENERAL SETUP**

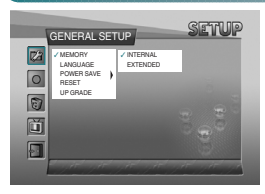

#### **• MEMORY**

**INTERNAL:** Use when playing, recording, deleting, and formatting the contents of the built-in memory. An SD card cannot be used.

**EXTENDED:** Use when playing, recording, deleting, and formatting the contents of an external SD card.The built-in memory cannot be used.

### **• LANGUAGE**

Use to select a language.

**• POWER SAVE**

Use to set the power saving function.When the function is set, power will be shut down after a certain time (five minutes) elapses in the state of stop.

**• RESET**

Use to initialize all settings (factory default).

**• UPGRADE** Use to upgrade the firmware that has been downloaded through USB.

# **RECORD SETUP**

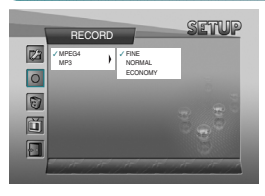

**• MPEG4**

Use to select the picture quality of video recording. **FINE:** Top quality (30-minute recording - based on 124MB built-in memory) **NORMAL:** Normal quality (55-minute recording – based on

124MB built-in memory)

**ECONOMY:** Lowest quality (100-minute recording – based on 124MB built-in memory)

✽ Recording time may depend on the video signal.

**• MP3**

**SAMPLE RATE/BIT RATE:** Use to select the quality of recording.

**CHANNEL:** Use to select MONO or STEREO during recording.